# **利用ガイド** rev.2

# **概要**

このAPIは、対象の施設やその施設内にある業務の待ち合い情報をリアルタイムに取得することができます。 待ち合い情報とは、名称、呼出番号、待ち人数がそれぞれの業務ごと取得できます。 情報は3分周期で更新されます。

## **APIリクエストの送信**

利用者側にてプログラムを作成していただき、リクエストを送信してください。

**GET http://api.neconome.com/opendata.php?clientcode={物件コード}&dt={レスポンス形式}** 対応する区役所の物件コードは「物件コード一覧」をご確認ください。

**物件コード一覧**

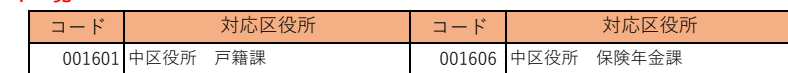

### **APIレスポンスの取得**

**GET http://api.neconome.com/opendata.php?clientcode=001601&dt=json** 以上のようにリクエストした場合、中区役所戸籍課の情報がJSON形式で取得できます。 仕様の詳細はAPIリファレンスをご参照ください。

## **親子単独の区分説明**

施設の業務の内容により、親子関係が構築されている施設があります。

この区分によりリクエストの情報の取得項目が変わりますのでご注意ください。

なお、中区役所では親子関係がありますので、親、子それぞれ必要な情報を取得してください。

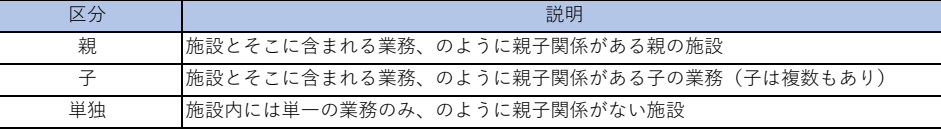

## **ご注意**

過大なリクエストがあった場合は、アクセスを拒否することがあります。 アクセスを拒否する場合は、レスポンスとしてHTTPステータス429を返します。 リクエストは最短でも1分毎を目安にしていただくようお願い致します。

## **Javascriptサンプル**

Javascriptの例を以下に記載しますので、apitest.htmとして保存してください。

```
<html>
        <head><br><meta charset="UTF-8" /><br></head>
                 \script src="https://ajax.googleapis.com/ajax/libs/jquery/3.1.1/jquery.min.js">\/script><br>\script type="text/javascript"><br>$(function () {<br>$("#submit").click(function () {<br>function testajax() {<br>return $.ajax(| text|<br>type: 'g
                                                                datatype: 'json',
url: 'http://api.neconome.com/opendata.php?clientcode=001606&dt=json',
                                                  ) ; url
                                            var re = testajax(). done(function (data) {
                                                       //施設名称
$("#clientname").val(data['data']['clientname']);
                                                       //業務名称<br>$("#clientname1").val(data['data']['child'][0]['clientname']);<br>$("#clientname2").val(data['data']['child'][1]['clientname']);<br>$("#clientname3").val(data['data']['child'][2]['clientname']);<br>$("#clientname4").val(da
                                                       //呼出番号<br>$("#ticketno1").val(data['data']['child'][0]['ticketno']);<br>$("#ticketno2").val(data['data']['child'][1]['ticketno']);<br>$("#ticketno4").val(data['data']['child'][2]['ticketno']);<br>$("#ticketno4").val(data['data']['ch
                                                       //待ち人数<br>$("#waitnumber1").val(data['data']['child'][0]['waitnumber']);<br>$("#waitnumber2").val(data['data']['child'][1]['waitnumber']);<br>$("#waitnumber3").val(data['data']['child'][2]['waitnumber']);<br>$("#waitnumber4").val(da
                 });
</script>
        </body><br><form action=""><br><input type="button" id="submit" value="リクエスト送信">
                <div>
                、.....<br>- 施設名称:<input type="text" id="clientname" style="width: 400px;"><br></div>
                 </div><br>div><br>div><br>薬務1 業務名称:<input type="text" id="ticketno1" style="width: 50px;"><br>呼出番号:<input type="text" id="waitnumber1" style="width: 50px;"><br></div><br></div>
                 <div><br>- 業務2 業務名称 :<input type="text" id="clientname2" style="width: 400px;"><br>- 呼出番号 :<input type="text" id="ticketno2" style="width: 50px;"><br>待ち人数 :<input type="text" id="waitnumber2" style="width: 50px;"><br></div>
                \langle \text{div} \rangle業務3 業務名称:<input type="text" id="clientname3" style="width: 400px;"><br>呼出番号:<input type="text" id="ticketno3" style="width: 50px;"><br>待ち人数 :<input type="text" id="waitnumber3" style="width: 50px;">
                 </div>
<div>
                           業務4 業務名称:<input type="text" id="clientname4" style="width: 400px;"><br>呼出番号:<input type="text" id="ticketno4" style="width: 50px;"><br>待ち人数 :<input type="text" id="waitnumber4" style="width: 50px;">
        </div>
</form>
```
#### HTMLの画面

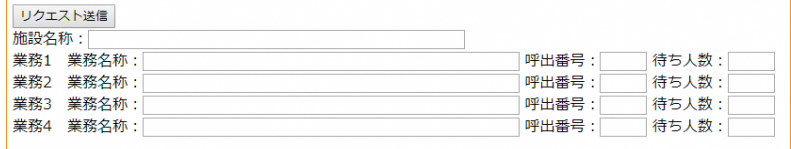

この画面の「リクエスト送信」ボタンを押すことにより、APIの情報の取得ができます。

Copyright(C)Riprice Co.,Ltd. All rights reserved.